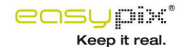

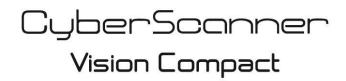

Digital Film & Slide Scanner

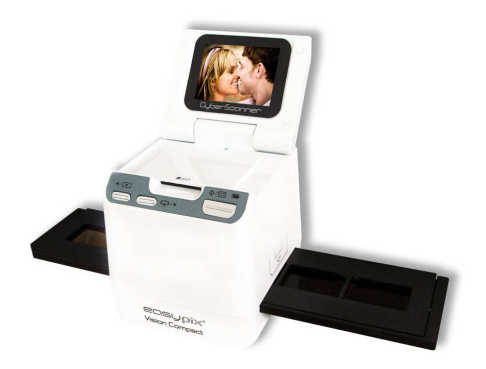

# **Manual de usuario**

### **1. Requisitos del sistema**

- Ordenador personal, ordenador portátil o de sobremesa, compatible con IBM, mínimo Pentium 166 MHz, y con puerto USB (Universal Serial Bus) activo.
- Windows 98/98 SE (instalación necesaria de controladores) / Windows 2000 / XP / 7 / Vista, unidad de CD-ROM, monitor en color, ratón y teclado.

### **2. Contenido del paquete**

Asegúrese de que todos los elementos mostrados abajo estén incluidos en el paquete.

- Escáner de películas
- Cable USB
- CD-ROM de Arcsoft Software
- Manual de usuario
- Cable de TV
- **Adaptador**
- Soporte de diapositivas

Soporte de negativos & Brocha limpiadora

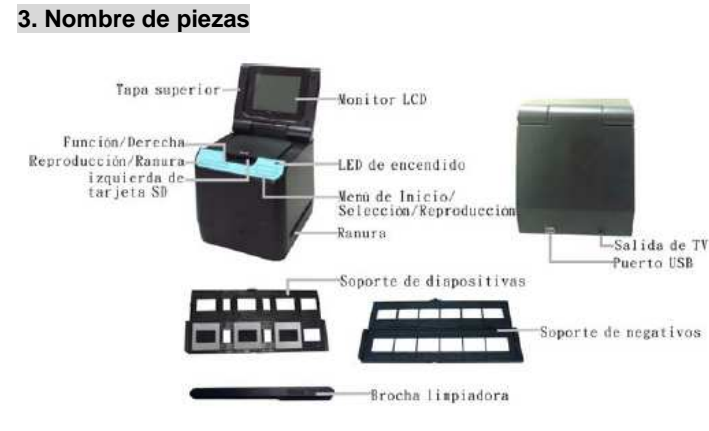

Le recomendamos encarecidamente que utilice un bastoncillo de algodón limpio, seco y sin alcohol para insertar en la ranura del escáner de películas y limpiar la superficie de la lente de forma periódica para obtener una imagen clara.

Asegúrese de que la película, la dispositiva y el soporte estén limpios antes de su inserción en el escáner. El polvo o la suciedad en la película, diapositiva y soporte afectarán a la calidad de las imágenes escaneadas.

## **4 Cómo instalar las diapositivas y la película en el soporte de la bandeja**

a. Abra el soporte de la película tal como se muestra.

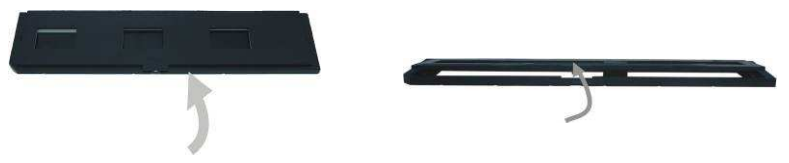

b. Ponga una película/diapositiva en la ranura de la película/diapositiva tal como se ilustra.

Nota: no gire la película/diapositiva. Si la gira, las imágenes se escanearán al revés.

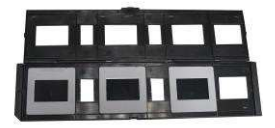

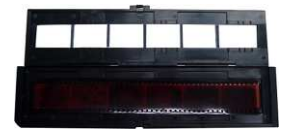

c. Cierre el soporte de la película/diapositiva.

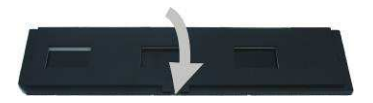

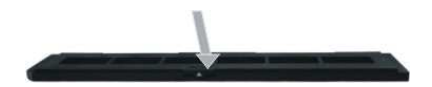

# **5. Insertar y extraer la tarjeta SD (Debe tener)**

• Inserte una tarjeta SD antes del escaneado.

•El escáner no dispone de memoria interna, debe conectar tarjetas SD cuando le usan

• Cierre y luego abra la tapa una vez insertada la tarjeta.

Nota: este dispositivo no soporta la conexión en caliente. Si inserta la tarjeta SD durante el funcionamiento, el dispositivo se apagará.

### **6. Inicio rápido**

Conecte la fuente de alimentación de CA para encender el dispositivo.

Abra la tapa superior y verá que la luz LED de encendido se iluminará de color rojo.

Inserte la bandeja de la diapositiva o película en el escáner y muévala con cuidado para ajustar la película.

Presione el botón de inicio para capturar una imagen.

#### **Encendido/Apagado:**

- Encendido: abra la tapa superior y verá que la luz LED de encendido se iluminará de color rojo.
- Apagado: cierre la tapa superior.

#### **Seleccionar función**

• Presione el botón de función para entrar en el modo de función. Aparecerá este icono en la pantalla.

Presione los botones izquierda o derecha para elegir una función.

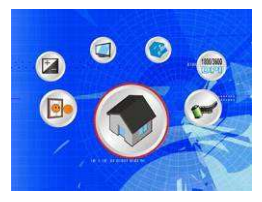

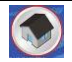

• Seleccione Inicio

Presione el botón de inicio para regresar al modo de captura.

• Tipo de escaneado Para introducir el tipo de película, puede usar los botones de izquierda y derecha para seleccionar, y el botón de inicio para confirmar. Diapositiva: deberá seleccionar el modo de diapositiva cuando escanee diapositivas. Monocromo: deberá seleccionar el modo monocromo cuando escanee películas en B/N. Película: deberá seleccionar el modo de película cuando escanee películas en color. • Resolución

Para acceder a la función de Resolución, puede usar el botón Izquierda o Derecha para elegir. Presione el botón Comenzar para confirmar.

1800 DPI --2592 x 1680 Pixels

3600 DPI – 5184 x 3360 Pixels

• Formato Para introducir el formato, para seleccionar 'no formatear' (X) o 'formatear' ( $\sqrt{$ ), presione el botón de inicio para confirmar.

Atención: los archivos formateados no se pueden recuperar.

• Salida de TV Conecte el escáner TV con el cable de TV. NTSC: configura la salida de TV a NTSC.

PAL: configura la salida de TV a PAL.

• Valor de exposición

Pulse la EV Tecla de ata de antrar directamente en el modo EV La compensación de exposición le ayuda a cambiar la configuración de la exposición manualmente para ajustar la iluminación del objeto. Esta opción contribuye a obtener mejores resultados cuando escanea una película o diapositiva con mucha luz de fondo, o una imagen con fondo oscuro.

- Esta configuración se puede ajustar en pasos de 0,5 dentro del rango –2 EV ~ +2 EV.
- Puede comprobar el resultado de la compensación viendo la imagen en el panel de la pantalla.

• Función de imagen acústica Pulse la tecla de función para entrar en el modo de función, despu és de ingresar en el modo de función , pulse la tecla izquierda o la tecla derecha para seleccionar el icono de imagen acústica en la pantalla,pulese la tecla de inicio para confirmar. Pulse la tecla de inicio para tomar la fotografía

#### **Reproducción**

Presione el botón de reproducción para acceder al modo de reproducción y ver las fotos

escaneadas. Presione el botón de izquierda o derecha para seleccionar la foto anterior o siguiente.

#### **Menú de reproducción**

Presione el botón de inicio/reproducción para acceder al modo de menú.

Verá estos iconos en la pantalla.

Presione el botón de izquierda o derecha para seleccionar estos

elementos.

• Individual

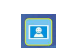

Cuando seleccione el icono , presione el botón de inicio para confirmar. Tendrá que presionar el botón de izquierda o derecha para ver la imagen anterior o siguiente.

• Presentación de diapositivas

Utilice la opción de presentación de diapositivas para seguir mostrando las fotos en el panel de la pantalla del escáner.

Una vez seleccionado el modo de presentación de diapositivas, el escáner reproducirá automáticamente todas las fotos. Presione cualquier botón para detener la presentación de diapositivas.

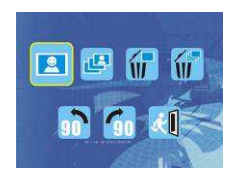

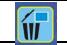

• Eliminar un

Seleccione para eliminar la imagen actual.

• Eliminar todas

Si selecciona el icono **W**, eliminará todas las imágenes almacenadas en la memoria interna o la tarjeta SD. Los archivos borrados no podrán recuperarse. Asegúrese de seleccionar la imagen que quiera eliminar.

• Rotar 90° (izquierd

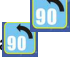

Seleccione el icono y la imagen actual girará 90° en el sentido contrario

• Rotar 90° (derecha)

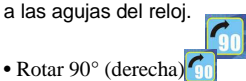

Seleccione el icono y la imagen actual girará 90° en el sentido de las aguias del reloi.

• Salir Seleccione el icono <sub>120</sub> y presione el botón de inicio para confirmar; así regresará al modo de reproducción.